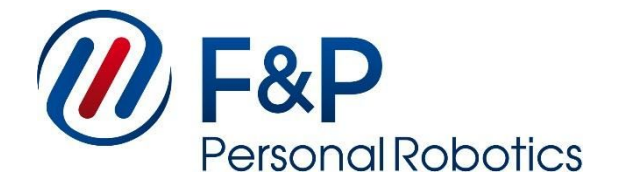

# **Motion Control Module**

### **User Manual**

**MCM v0.18.0**

#### **User Manual: Motion Control Module v0.18.0**

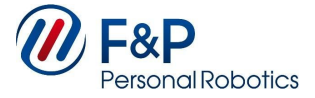

The information contained in this document is property of F&P Robotics AG and shall not be reproduced in whole or in part without prior written approval of F&P Robotics AG. The information provided herein is subject to changes without notice and should not be constructed as a commitment by F&P Robotics AG. This manual is periodically reviewed and revised. F&P Robotics AG assumes no responsibility for any errors or omissions in this document.

#### **Copyright © 2011-2017 by F&P Robotics AG. All rights reserved.**

The F&P logo as well as P-Rob®, P-Grip® and myP® are registered trademarks of F&P Robotics AG.

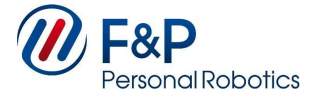

## **Contents**

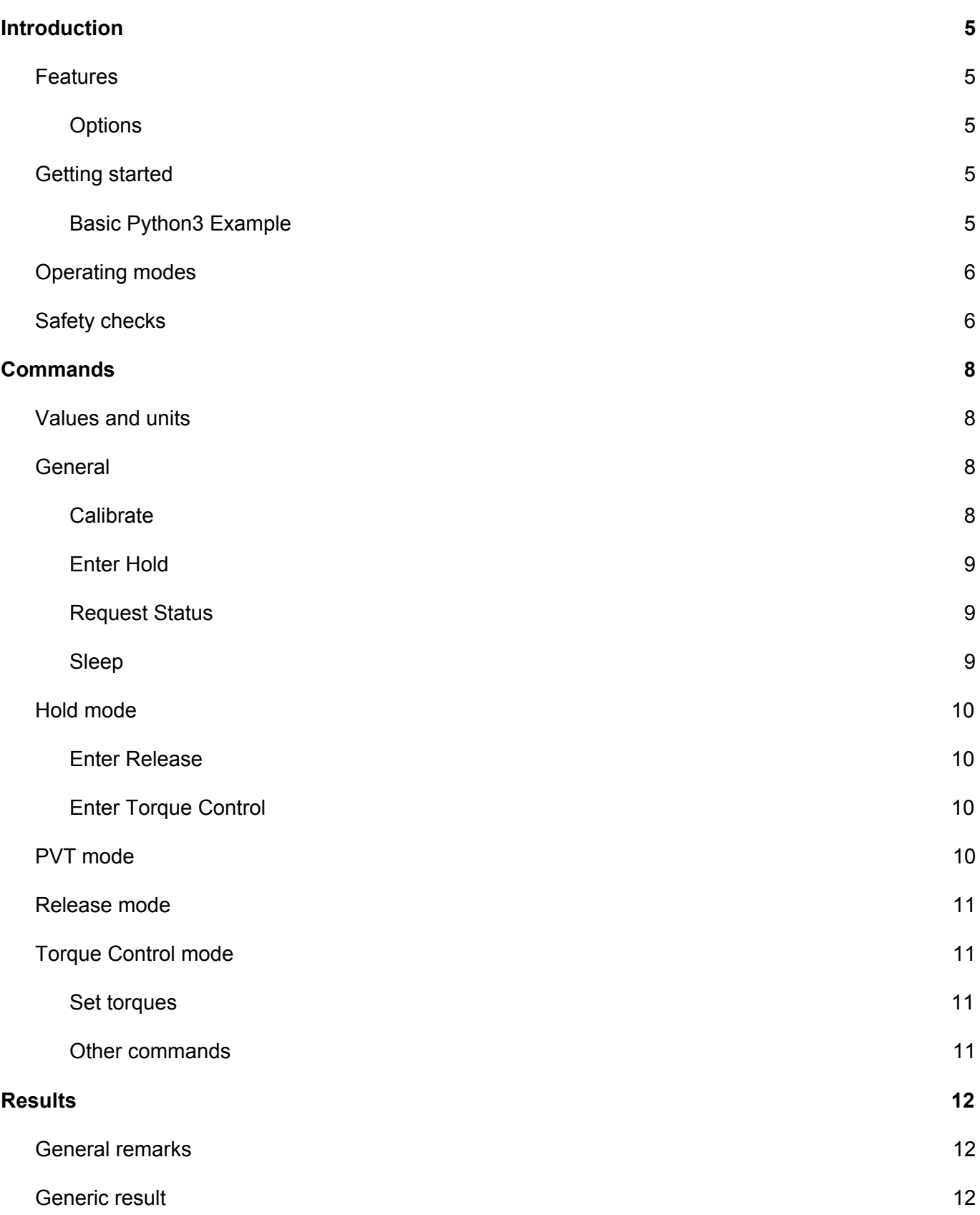

#### **User Manual: Motion Control Module v0.18.0**

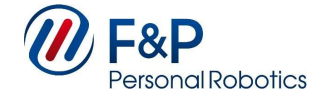

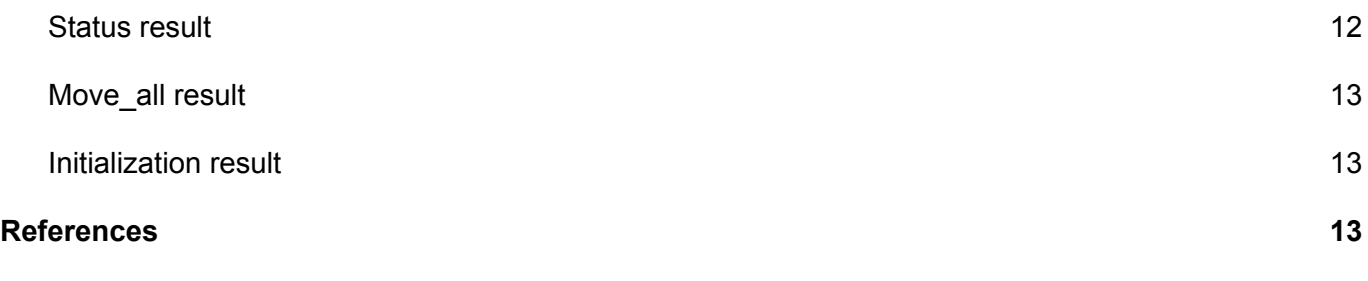

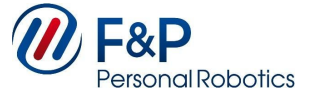

## <span id="page-4-0"></span>**1. Introduction**

The Motion Control Module provides the control interface of PRob2. It aims at an easy integration into different existing software frameworks using JSON over TCP/IP as a means of communication. It is intended to be used for Machine-to-Machine (M2M) communication and provides also an optional text-based Human-to-Machine interface (HMI).

### <span id="page-4-1"></span>**Features**

- Calibration (using mechanical stops or light barriers, if available)
- Position control loop up to 100Hz providing smooth movement
- Release mode allowing positioning the robot by hand with friction and gravity compensation
- Sophisticated safety checks in all modes
- Well tested (coverage estimated at 95% of the code base)
- TCP JSON-based M2M interface

#### <span id="page-4-2"></span>**Options**

- TCP text-based HMI interface
- $\bullet$  C++ API
- Python API
- ZMQ interface

### <span id="page-4-3"></span>**Getting started**

- 1. Power up the robot according to the PRob2 User Manual.
- 2. Establish a TCP (Transmission Control Protocol) connection to the robot on **port 18010**. (Factory IP Address is 192.162.80.203, but might set differently by your administrator). It is recommended to use the TCP\_NODELAY option on your connecting socket.
- 3. Send your desired commands in valid JSON-Format (JavaScript Object Notation) as specified in the following chapter. The JSON string must be:
	- a. ASCII encoded
	- b. The entire string must be on one line
- 4. Parse the results which are sent as a reply (depends on the commands sent).

#### <span id="page-4-4"></span>**Basic Python3 Example**

```
import json
import socket
import time
mcm_host = ("192.168.80.203", 18010)
sock = socket.create_connection(mcm_host)
sock.setsockopt(socket.IPPROTO_TCP, socket.TCP_NODELAY, 1)
```
![](_page_5_Picture_1.jpeg)

```
command_string = "{"command":"release"}" # JSON command
sock.send(command_string.encode("ascii"))
time.sleep(0.1)
data_bytes = sock.recv(4096)
result_string = data_bytes.decode("ascii")
result_json = json.loads(result_string)
print(result_json["result_type"])
```
See the 'examples' folder in the MCM distribution you received for more sophisticated examples.

### <span id="page-5-0"></span>**Operating modes**

The MCM hasthe following operating modes as documented in the State Diagram in [1]:

- **OFF/ERROR:** Axes are kept at their current positions. Axes powered OFF or in error state
- **HOLD**: Axes are kept at their current positions
- **RELEASE**: Axes can be moved by hand
- **TORQUE CONTROL:** Torques provided by external controller
- **PVT**: Smooth position control

The **OFF/ERROR** mode is equivalent to **HOLD** with an error state (issuing a 'hold' command clears the error, see State transitions below).

All mode transitions are via the **HOLD** mode, i.e. there is no direct transition between **RELEASE** and **PVT**.

A **VELOCITY\_CONTROL** mode is planned for the future.

### <span id="page-5-1"></span>**Safety checks**

The following safety checks are active in **RELEASE**, **TORQUE\_CONTROL** and **PVT** mode:

- Check that robot is calibrated on entering mode
- Check of position and velocity limits
- Dynamic check of position and velocity. If an axis is moving towards a hard stop at high speed, it is stopped if the current position plus braking distance with maximum deceleration exceeds the position limit.

The following safety checks apply in **ALL** modes:

- Monitor Emergency switch (implemented in hardware)
- Monitoring of motor controller connections

F&P Robotics AG 6/13

#### **User Manual: Motion Control Module v0.18.0**

![](_page_6_Picture_1.jpeg)

- Check that actual position is within a defined band of the commanded position (applies to **HOLD** and **PVT**)
- i2t protection: Check that the energy dissipated by each motor stays within safe limits. If these are exceeded, a reduced maximum motor current applies.

Violation of any safety check will put the robot in the **OFF / ERROR** mode which is equivalent to **HOLD**. Issuing a 'hold' command in **OFF / ERROR** tries to clear the error and re-enable power.

![](_page_7_Picture_1.jpeg)

## <span id="page-7-0"></span>**2. Commands**

All commands must be sent in valid JSON format **on a single line** i.e. **no newline** characters must be contained within the JSON object. The end of a command must be marked by a newline character.

For readability in the present manual, JSON messages are displayed on several lines.

### <span id="page-7-1"></span>**Values and units**

- Axes (any <axis> parameter) are numbered from 1 to 6 (lowest to highest axis when the robot is upright)
- Axis angles are in degrees and zero when the robot is in upright position.
- Axis velocities are in degrees/s, accelerations in degrees/s^2.
- Torques are in Newton-meters.
- Motor currents are in Amperes.
- The velocity factor parameter is dimensionless and specifies a ratio of the maximum velocity for any given axis. It is optional and defaults to 0.33333.

### <span id="page-7-2"></span>**General**

#### <span id="page-7-3"></span>**Calibrate**

Must be executed after each start up of the robot and before the robot is moved in any other way.

Calibrates the robot

<which>: "ALL", "ELBOW", "WRIST" or 1..6

<elbow\_direction>: +-1; if -1, reverse elbow direction

<wrist\_direction>: +-1; if -1, reverse wrist direction

<force\_mechanical\_stop>: If 1, forces using the mechanical stops even if light barriers are installed After a power cycle the robot needs to be re-calibrated.

```
{
    "command"  :"calibrate",
    "arguments": (optional)
    {
    "which":<id>, (optional)
        "elbow_direction":<direction>, (optional)
        "wrist_direction":<direction>, (optional)
        "force_mechanical_stop":<bool> (optional)
   }
}
```
![](_page_8_Picture_1.jpeg)

#### <span id="page-8-0"></span>**Enter Hold**

{

Enters **HOLD** mode and clears any errors.

```
"command":"hold"
}
```
#### <span id="page-8-1"></span>**Request Status**

**detail**: Whether or not a detailed status report is requested

```
{
    "command"   : "status",
    "arguments" : (optional)
    {
    "detail" : <bool>
   }
}
```
Notes:

- In **PVT** mode, the reported motor currents are measured values and axis positions and velocities are the commanded values.
- In **RELEASE** and **TORQUE\_CONTROL** modes, the reported axis positions and velocities are measured values and currents are the commanded values.

#### <span id="page-8-2"></span>**Sleep**

**duration**: time period in seconds before execution of next command

```
{
    "command":"sleep",
    "arguments":
    {
         "duration":<seconds>
    }
}
```
![](_page_9_Picture_1.jpeg)

### <span id="page-9-0"></span>**Hold mode**

#### **Enter PVT**

**dt**: specifies the interval between evenly spaced PVT points in seconds (default: 0.01s, i.e. 10ms)

```
{
    "command"   : "pvt",
    "arguments" : (optional)
    {
        "dt":<seconds>
    }
}
```
#### <span id="page-9-1"></span>**Enter Release**

{

Enters **RELEASE** mode in which the robot arm can be positioned manually.

```
  "command":"release"
}
```
#### <span id="page-9-2"></span>**Enter Torque Control**

**timeout:** maximum allowed interval between "set\_torque" commands in seconds. The robot will enter **HOLD** if more time passed between the commands. No timeout applies iff the value is negative.

**dt\_status**: the robot will send a status result approx. in this interval (Actually, in the next cycle after *dt\_status* passed e.g. dt\_status=0.01, if the cycle time is however 8ms, the status will be sent every 0.016 seconds).

```
{
    "command"   : "torque_control"
    "arguments" :
    {
        "timeout"   : <seconds>,
        "dt_status" : <seconds>
    }
}
```
### <span id="page-9-3"></span>**PVT mode**

Moves the given axis from current position to <angle> using <velocity\_factor>.

```
{
    "command"   : "move_axis",
    "arguments" :
```
![](_page_10_Picture_1.jpeg)

```
 {
    "axis_index" : <axis>,
        "target_position" : <angle>,
        "velocity_factor" : <velocity_factor> (optional)
   }
}
```
### <span id="page-10-0"></span>**Release mode**

Possible commands are "hold" to switch back to **HOLD** mode and "status" to request status info.

### <span id="page-10-1"></span>**Torque Control mode**

#### <span id="page-10-2"></span>**Set torques**

Sets torques for all axes to the provided values [Nm].

**Notice:** If a positive timeout was given in the "torque control", "set torques" commands must be sent in rapid succession so that the timeout isn't exceeded. You'll typically want to wait for a status message (see parameter "dt status" in "torque control") and then compute and send the new torque settings immediately.

```
{
    "command"   : "set_torques",
    "arguments" :
    {
         "torques" : [ <torques> ]
    }
}
```
#### <span id="page-10-3"></span>**Other commands**

Use "hold" to switch back to **HOLD** mode and "status" to request status info.

![](_page_11_Picture_1.jpeg)

## <span id="page-11-0"></span>**3. Results**

This chapter documents the "result" data structures the robot sends on the TCP/JSON channel.

### <span id="page-11-1"></span>**General remarks**

There is no 1:1 mapping between commands and results. Many commands yield a generic result indicating success or failure. Mode change commands and the status command yield a status result containing robot axis state and supplementary information.

The communication pattern is roughly request/reply. However, in the following cases results are sent "spontaneously" by the robot:

- Errors
- Status updates in **TORQUE\_CONTROL** mode if requested by the dt status parameter

### <span id="page-11-2"></span>**Generic result**

This result type is provided unless another type is specified for a command.

The "error\_status" can be "OK" or "ERROR".

If "error status" is not "OK", "error message" contains detailed error information.

```
{
    "result_type" : "generic",
    "error_status": "<error status>",
    "error_message": "<detailed information on any error condition>" (optional)
}
```
### <span id="page-11-3"></span>**Status result**

{

```
  "result_type"    : "status",
    "operating_mode" : "<operating mode>",
    "axis_states" : {
        "time"         : [ <measurement times>  ],
    "position" : [ <axis positions> ],
        "velocity"     : [ <axis velocities>    ],
    "acceleration" : [ <axis accelerations> ],
        "current"      : [ <axis currents>      ]
   }
    "hardware_status" : "<detailed hardware status>" (optional)
}
```
![](_page_12_Picture_1.jpeg)

### <span id="page-12-0"></span>**Move\_all result**

{

The move\_all result is issued immediately following a move\_all command and contains information about the movement that is about to commence. Values are based on the linear movement to the target positions.

TODO: Explain the reference generator and interpretation of these values.

```
  "result_type" : "move_all",
    "velocities"  : [ <Axis velocities used> ],
    "longest"     : <Index of axis that takes the longest time [1..6]>
    "max_time_to_target" : <Maximum time to target over all axes [s]>
}
```
### <span id="page-12-1"></span>**Initialization result**

This result is issued in response to an "info" command (to be implemented).

```
{
    "result_type" : "initialization",
    "num_axes"    : <Number of axes on the robot (typically: 6)>
    // TODO: Add more robot information like serial number, hardware version etc.
}
```
## <span id="page-12-2"></span>**References**

[1] MCM diagrams: <https://drive.google.com/drive/folders/0B6JAIXgHqOgfc29LV0lVa1NvbGM>

kk kk